**MA-SBL188**○**N**シリーズ

**有線ブルーLEDマウス 取扱説明書**

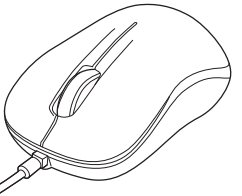

この度は、有線ブルーLEDマウス「**MA-SBL188**○**N**シリーズ」(以下本製 品)をお買い上げいただき誠にありがとうございます。この取扱説明書で は、本製品の使用方法や安全にお取扱いいただくための注意事項を記載 しています。ご使用の前によくご覧ください。読み終わったあともこの取扱説明書は大切に保管してください。

#### **最初にご確認ください**

お使いになる前に、セット内容がすべて揃っているかご確認ください。万一、足りないものがありましたら、お買い求めの販売店にご連絡ください。

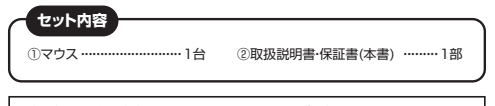

本取扱説明書の内容は、予告なしに変更になる場合があります。最新の情報は、弊社WEBサイト(https://www.sanwa.co.jp/)をご覧ください。

デザイン及び仕様については改良のため予告なしに変更することがあります。本書に記載の社名及び製品名は各社の商標又は登録商標です。

# サンワサプライ株式会社

## **安全にお使いいただくためのご注意(必ずお守りください)**

! **警 告** 下記の事項を守らないと火災・感電により、死亡や大けがの原因となります。

●分解、改造はしないでください。

- 〈火災、感電、故障の恐れがあります〉※保証の対象外になります。●水などの液体に濡らさないでください。
- 〈火災、感電、故障の恐れがあります〉
- ●本体に異常がある場合は使用を中止してください。

〈火災、感電の恐れがあります〉

●小さな子供のそばでは本製品の取外しなどの作業をしないでください。 〈小さい部品を飲み込んだりする危険性があります〉

#### ! **注 意** 下記の事項を守らないと事故や他の機器に損害を与えることがあります。

●取付け取外しの時は慎重に作業を行ってください。 機器の故障の原因となります。

- ●次のようなところで使用しないでください。
- ⑴直接日光の当たる場所
- ⑵湿気や水分のある場所
- ⑶傾斜のある不安定な場所
- ⑷静電気の発生する場所
- ⑸通常の生活環境とは大きく異なる場所
- ⑹マグネットのような磁気のある場所
- ●長時間の使用後は高温になっております。取扱いにはご注意ください。 (火傷の恐れがあります)
- ●パソコン用のマウス以外の用途では使用しないでください。
- ●マウスの誤動作によって、重大な影響を及ぼす恐れのある機器では使用 しないでください。
- ●1ヶ月以上マウスを使用しない場合は、本製品をパソコンから取外してください。 ●センサーの光を直接見ることは危険です。目を痛めることがあります
- ので十分注意してください。

#### ■お手入れについて

 ⑴清掃する時は本製品を接続機器から取外してください。⑵機器は柔らかい布で拭いてください。⑶シンナー・ベンジン・ワックス等は使わないでください。

#### **健康に関する注意**

マウスやトラックボール、キーボードを長時間操作すると、手や腕や首、肩 などに負担が掛かり痛みや痺れを感じることがあります。そのまま操作を 繰り返していると、場合によっては深刻な障害を引き起こす恐れがあります。 マウスやキーボードを操作中に身体に痛みや痺れを感じたら、直ちに操作を中止し、場合によっては医師に相談してください。また日常のパソコン操作では定期的に休憩を取り、手や腕や首、肩など身体

に負担が掛からないように心がけてください。

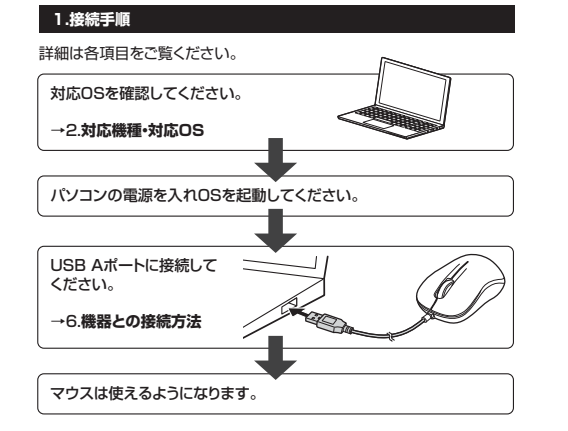

## **2.対応機種・対応OS**

# **■ 対応機種**

●Windows搭載(DOS/V)パソコン ●Apple Macシリーズ ●Chrome OS搭載パソコン ※標準でUSB Aポートを持つ機種。 ※パソコン本体にType-Cポートを持つ機種に、変換アダプタを使用して接続すると動作しない場合があります。

# **■ 対応OS**

 $\bigcirc$ Windows 11 $\cdot$ 10 $\cdot$ 8.1 $\cdot$ 8 ●macOS 13・12・11、macOS 10.13~10.15●Chrome OS ※macOSは、標準インストールされているSafari、Mail、テキストエディット及びFinderなど、OS標準ドライバーでスクロール可能なアプリケーション

でのみスクロール可能です。 またホイールボタン押下げによる動作はサポートしません。※機種により対応できないものもあります。 ※この文章中に表記されるその他すべての製品名などは、それぞれの

メーカーの登録商標、商標です。

### **3.仕様**

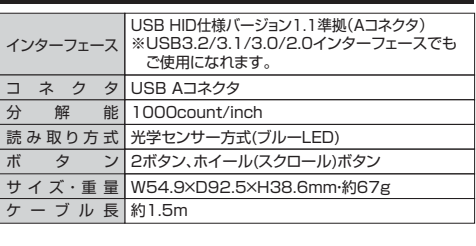

# **4.特長**

●ブルーLED光学センサーを搭載し、スムーズな操作が可能です。 ※鏡など光を反射する素材や、ガラスなど透明な素材の上でご使用に なると、カーソルがスムーズに動かない場合があります。また、規則 正しいパターンの上ではトラッキング能力が低下する場合があります。●差し込むだけで使える手間なし簡単接続です。

#### **5.各部の名称とはたらき**

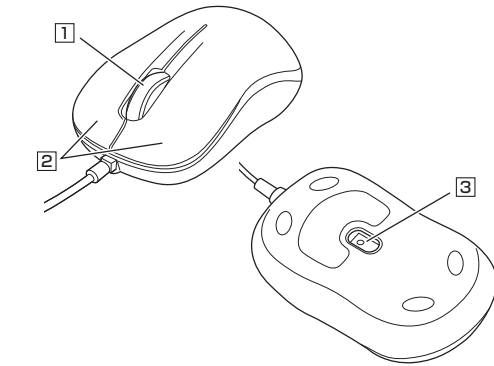

### 1 **ホイールボタン(スクロールボタン)**

インターネットやWindows上のドキュメント画面をスクロールさせる際、このホイールを前後に回転させて上下スクロールを可能にします。

- ■スクロールモード … インターネットやWindows上のドキュメント 画面でスクロールモードを使用する際、この ボタンをクリックしマウスを前後左右に少し 動かすと自動的に画面がスクロールします。。 - インフィングロールを止めるには、ホイールボタン 9)保証書は日本国内においてのみ有効です。<br>。 - インフィングロールを止めるには、ホイールボタン 9)保証書は日本国内においてのみ有効です。 をもう一度押してください。
	- ズームはMicrosoft IntelliMouseの通常 機能ですので、MS-OFFICE用のアプリケーションに対応しています。「ズーム」とはウィンドウ内の倍率を変えるこ とです。「Ctrl」キーを押しながらホイールを回転させると、ズームが簡単に行えます。●「Ctrl」キーを押しながらホイールをモニタ 方向に回転させると、倍率が上がります。●「Ctrl」キーを押しながらホイールを手前 方向に回転させると、倍率が下がります。 $\n **z** - *k*$

### 2 **左ボタン・右ボタン**

左ボタンは通常クリック、ダブルクリックに使われます。また右ボタンは Windowsでのアプリケーションごとに設定されているマウスの動きも行ったり、ポップアップメニューの表示をすることもできます。

### 3 **ブルーLED**

パソコンに接続すると青色に点灯します。光学センサーにより、マウスの動きが検知されます。

#### **6機器との接続方法**

1. 接続する機器の電源を入れ、OSを完全に起動してください。

2. 本製品を、機器のUSB Aポートに接続してください。 3. ハードウェアの検知が始まり、自動的にインストールが完了します。これでマウスをご使用いただけます。

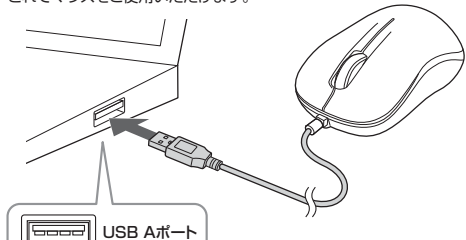

※USB Aコネクタには上下がありますので、USB Aポートの上下を確認して接続してください。

# **7.「故障かな…」と思ったら**

**Q.マウスカーソルやスクロールの動きがスムーズでない。** A.光を反射する素材、ガラスなどの透明な素材の上や、規則正しいパターンの上でご使用の際は、トラッキング性能が低下する場合があります。

### **8.保証規定**

1)保証期間内に正常な使用状態でご使用の場合に限り品質を保証しております。万一保証 期間内で故障がありました場合は、弊社所定の方法で無償修理いたしますので、保証書を製品に添えてお買い上げの販売店までお持ちください。

2)次のような場合は保証期間内でも有償修理になります。

 ⑴保証書をご提示いただけない場合。 ⑵所定の項目をご記入いただけない場合、あるいは字句を書き換えられた場合。○※…この原因が取扱い上の不注意による場合。

⑷故障の原因がお客様による輸送・移動中の衝撃による場合。

 ⑸天変地異、ならびに公害や異常電圧その他の外部要因による故障及び損傷の場合。⑹譲渡や中古販売、オークション、転売などでご購入された場合。

- 3)お客様ご自身による改造または修理があったと判断された場合は、保証期間内での修理も**お受けいたしかねます。**
- 4)本製品の故障、またはその使用によって生じた直接、間接の損害については弊社はその責を負わないものとします。
- 5)本製品を使用中に発生したデータやプログラムの消失、または破損についての補償はいたしかねます。
- 6)本製品は医療機器、原子力設備や機器、航空宇宙機器、輸送設備や機器などの人命に関わ る設備や機器、及び高度な信頼性を必要とする設備や機器やシステムなどへの組み込みや 使用は意図されておりません。これらの用途に本製品を使用され、人身事故、社会的障害などが生じても弊社はいかなる責任も負いかねます。

 7)修理ご依頼品を郵送、またはご持参される場合の諸費用は、お客様のご負担となります。8)保証書は再発行いたしませんので、大切に保管してください。<br>9)保証書は日本国内においてのみ有効です。

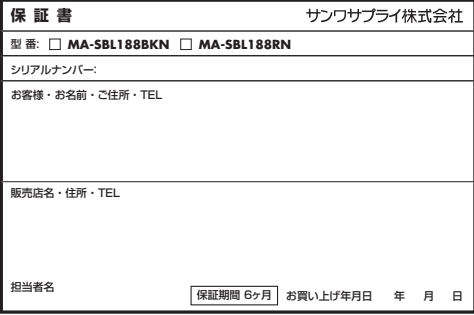

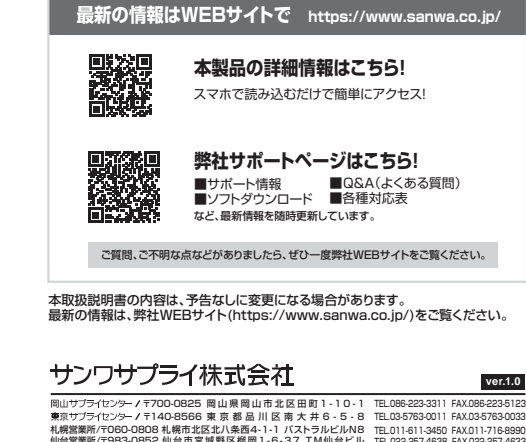

福岡営業所/〒812-0011 福岡市

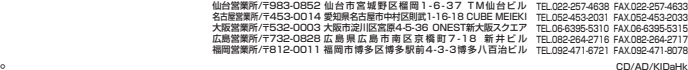